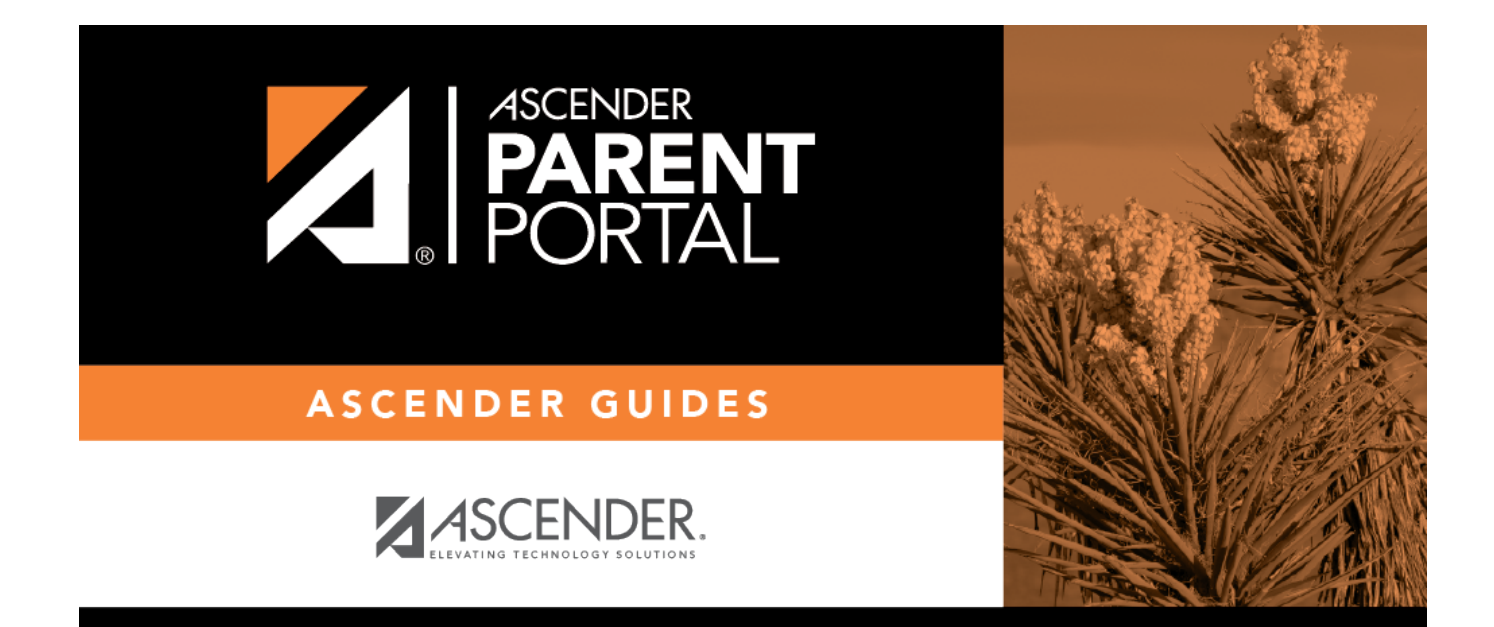

# **parent\_link\_enrolled\_student**

### **Table of Contents**

#### **I. Link an enrolled student.**

*ASCENDER ParentPortal > My Account*

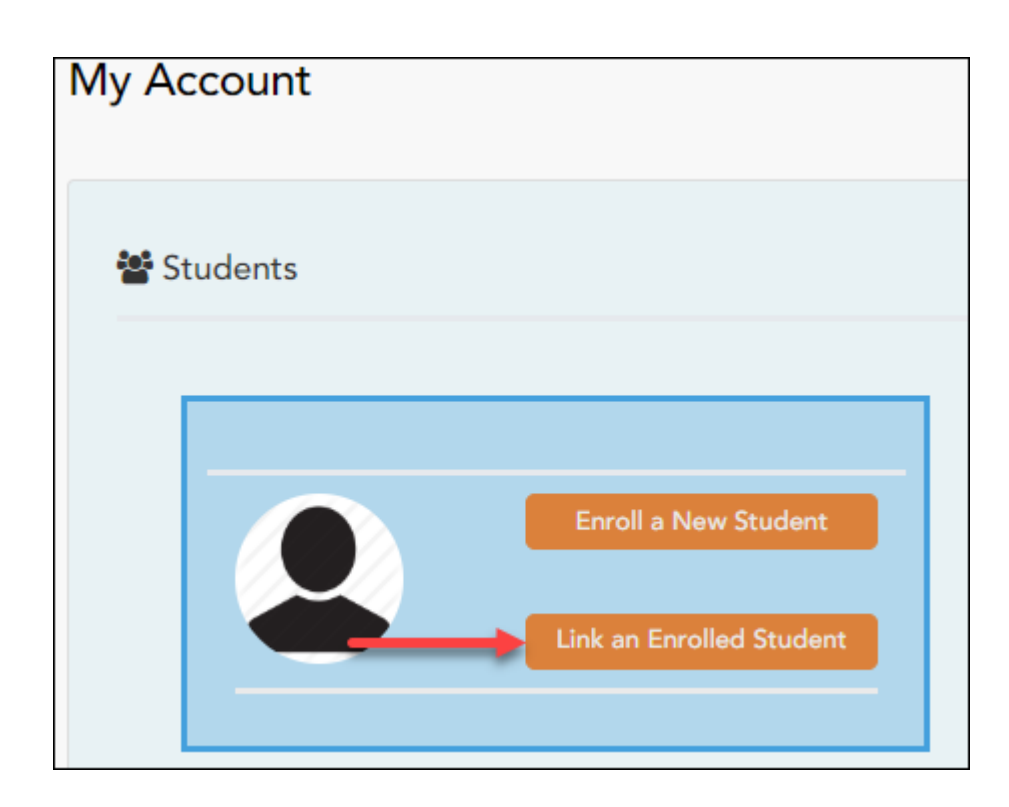

#### ❏ Click **Link an Enrolled Student**.

A pop-up window opens allowing you to add a student to your ParentPortal account.

PP

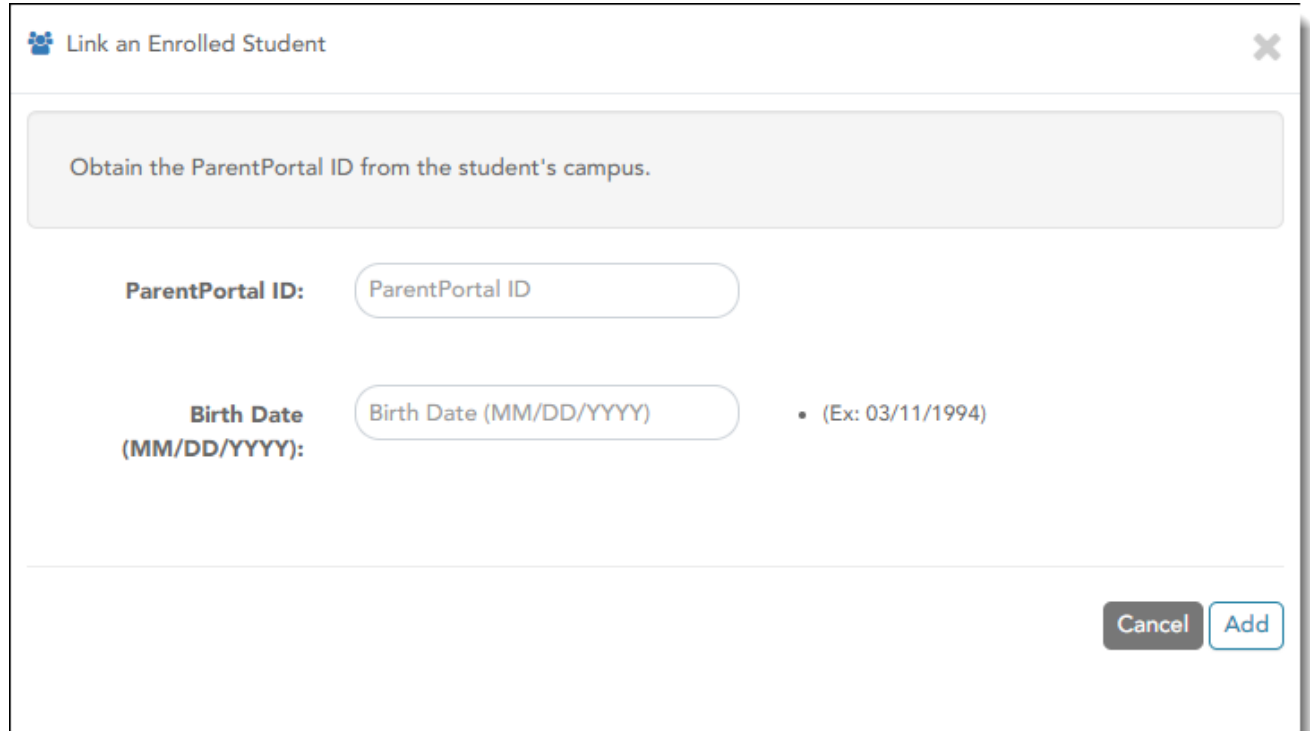

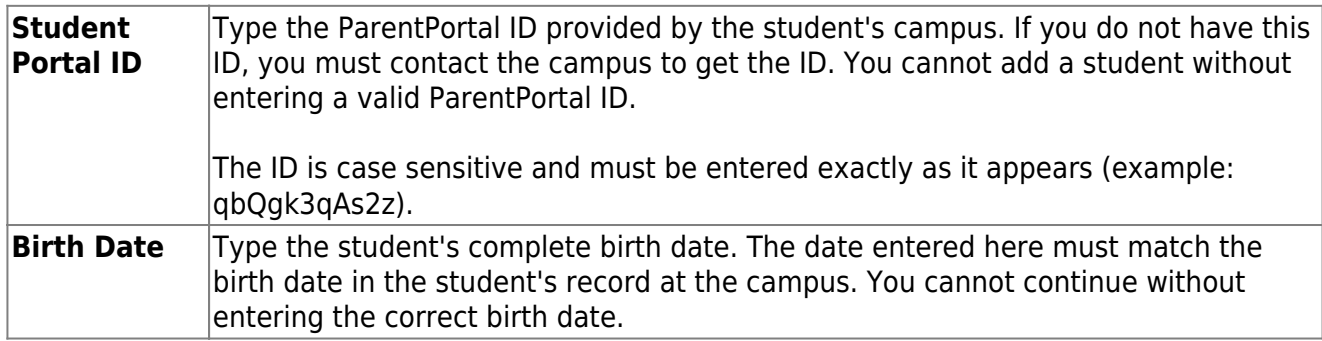

#### ❏ Click **Add**.

If your student was successfully added to your account, the student's name will appear on the page. You will now be able to access your student's data.

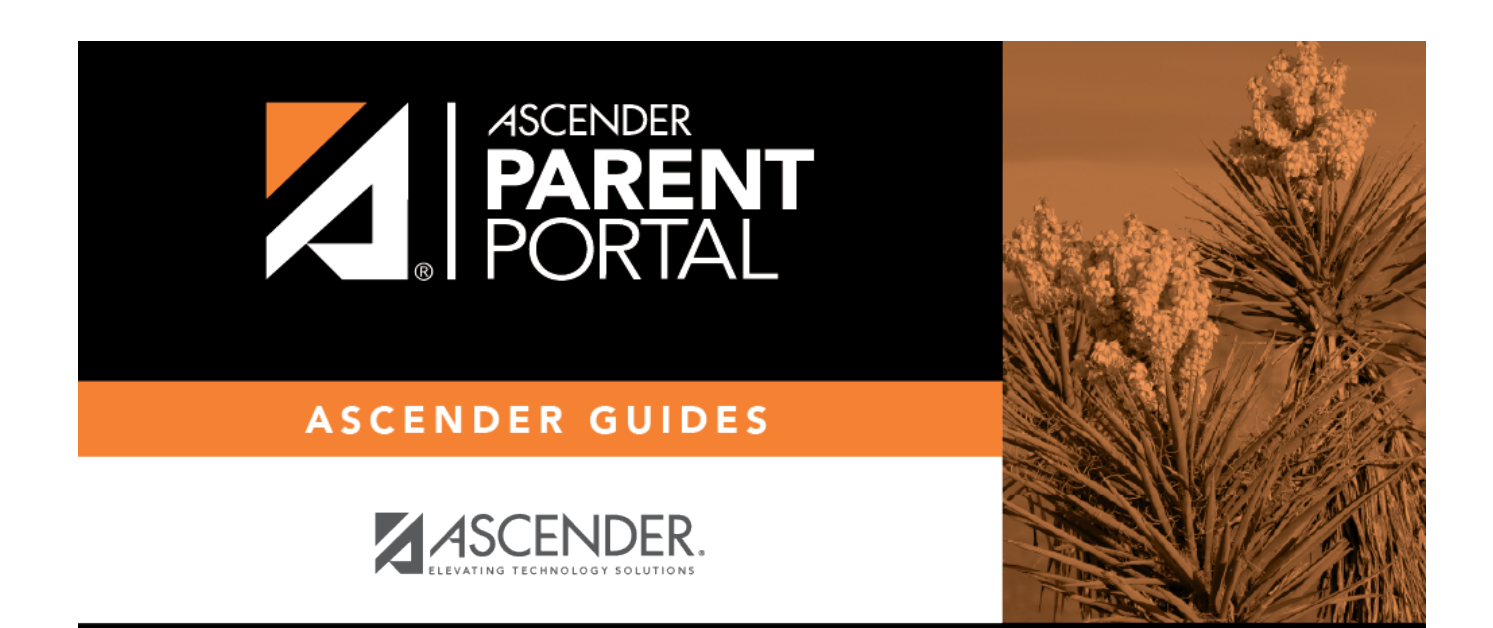

## **Back Cover**